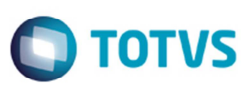

# **Geração do Arquivo da Escrituração Contábil Fiscal**

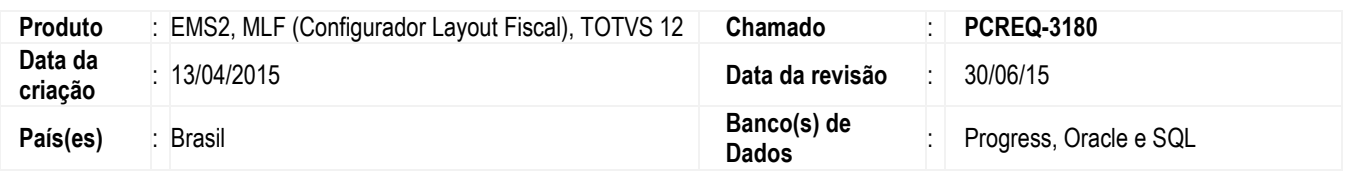

Desenvolvida rotina **Gerador Arquivo ECF** (**LF0226**) para a geração do arquivo da ECF (Escrituração Contábil Fiscal).

Efetuada alteração no programa **Manutenção/Consulta das Informações Fiscais** (**LF0203**) para inserir novas tabelas para inserir as informações complementares para a geração dos blocos e registros.

A ECF é uma nova obrigação exigida pela Receita Federal, dentro do sistema do SPED. Nesta obrigação estarão agrupadas várias outras obrigações, que já são geradas e entregues atualmente, tais como:

- ECD Sped Contábil
- **FCONT**
- Lalur
- DIPJ

## **Forma de Entrega**

A empresa deverá gerar um arquivo de formato texto com as informações solicitadas no layout da ECF o qual será submetido ao programa gerador da ECF para validação de conteúdo, assinatura digital, transmissão e visualização. É possível o preenchimento da ECF no próprio programa gerador da ECF, em virtude da funcionalidade de edição de campos. As orientações técnicas para geração do arquivo podem ser verificadas no Manual de Orientação da ECF.

# **Rotinas envolvidas**

O **LF0226** tem por objetivo a geração do arquivo da ECF, que será utilizado para ser importado no PVA da Receita Federal. Além disto, ele estará disponível também como uma opção no programa **Interpretador de Layout** (**LF0200**).

Este programa estará disponível no menu do **MLF** no Submenu de **Tarefas**. Além disto ele estará disponível também como uma opção no programa **LF0200** (**Interpretador de Layout**).

Este programa vai ler as informações diretamente da base do MLF e gerar o arquivo a ser importado no PVA.

Abaixo constam os pré-requisitos que devem ser atendidos antes da execução deste programa:

- O plano de contas referencial, conforme o tipo de empresa deve ter sido cadastrado no Sistema e ter sido extraído para o **MLF**. O ideal é que este plano referencial já tenha sido cadastrado e utilizado para a geração do ECD, pois será utilizado pelo PVA da ECF para realizar o mapeamento dos saldos entre a conta da empresa e a conta referencial.
- A ECD (Sped Contábil), deve ter sido entregue, validado e assinado.
- A base de dados do **MLF**, no que diz respeito às tabelas da ECD, deve estar coerente com as informações que foram validadas e assinadas no PVA do ECD, ou seja, caso tenha sido efetuado algum ajuste direto no PVA para a entrega da ECD, este ajuste deve estar refletido no **MLF**, caso contrário as informações geradas na ECF ficarão diferentes da ECD.
- Para os registros que não há informações no **MLF**, estas devem inseridas manualmente para que sejam extraídas pelo programa e geradas no arquivo. Ainda para estes registros, existe a possibilidade de digitá-los diretamente no PVA da ECF, não sendo obrigatório digitá-las no **MLF**.

Este

 $\overline{\bullet}$ 

# **Boletim Técnico**

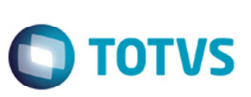

## **Importante**

Para mais informações sobre a ECF acesse a FAQ: http://tdn.totvs.com/display/dts/LF0226.001+-+ECF+ERP+DATASUL

# **Procedimento para Implementação**

## **EMS 2.06B**

Para gerar o ECF é pré-requisito atualizar o pacote 206C15, pois houve alteração de dicionário no módulo **MLF**.

### **Importante**

Não foram necessárias alterações nos programas do EMS 5.06, porém, para evitar problemas de integração é recomendada a atualização do último pacote liberado da 5.06.

## **TOTVS 12**

Para gerar o ECF é pré-requisito atualizar o dicionário através do console, conforme update utilizado:

- Update 12.1.2: patch 12.1.2.2.
- Update 12.1.3: patch 12.1.3.2
- Update 12.1.4: patch 12.1.4.1

## **Para gerar o arquivo do ECF é necessário:**

- 1. Estar com os programas atualizados no propath.
- 2. Importar o novo layout (.d) do ECF, por intermédio do programa de Importação/Exportação Layout Fiscal (**LF0301**). Lembrando que o layout a ser selecionado para importação do ECF no **MLF** (**LF0301**) é o 40. Os arquivos de layout estão contidos na pasta "lfp" do pacote liberado.
- 3. Importat o menu, por intermédio do programa de importação de menu, informando o arquivo .d, localizado na pasta univdata do pacote liberado.

# **Procedimento para Utilização**

#### **Digitação das informações nas novas tabelas**

- 1. Acesse o programa de **Manutenção/Consulta das Informações Fiscais** (**LF0203**).
- 2. No layout para a ECF Escrituração Contábil Fiscal insira as informações nas tabelas.

#### **Geração da ECF**

- 1. Execute o programa gerador da ECF por intermédio do **LF0200** ou diretamente do **LF0226**.
- 2. Importe no validador da Receita Federal.

Este documento é de propriedade da TOTVS. Todos os direitos reservados

Este documento é de propriedade da TOTVS. Todos os direitos reservados.

 $\ddot{\bullet}$ 

# **Boletim Técnico**

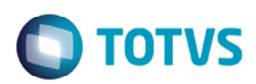

# **Informações Técnicas**

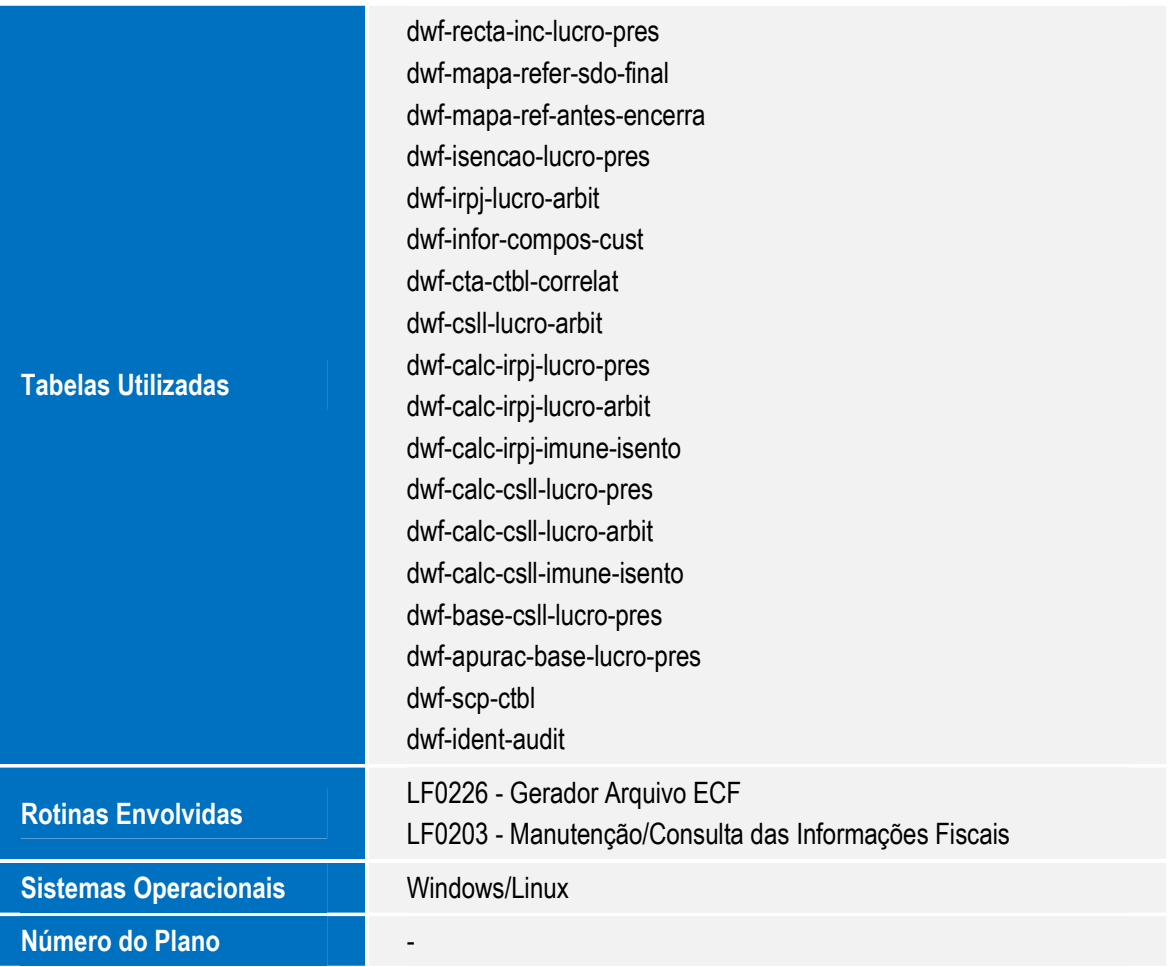